# 別記1 「入学願書」等の作成について

1 作成方法

「ぐんま電子申請受付システム (https://s-kantan.jp/pref-gunma-u/)」内の手続一覧から、公立高等学校入学者 選抜に係る手続を選択し、「入学願書」及び「受検票」の必要事項を入力して作成する。

2 作成期間

「ぐんま電子申請受付システム」における手続の受付期間は、以下のとおりとする。

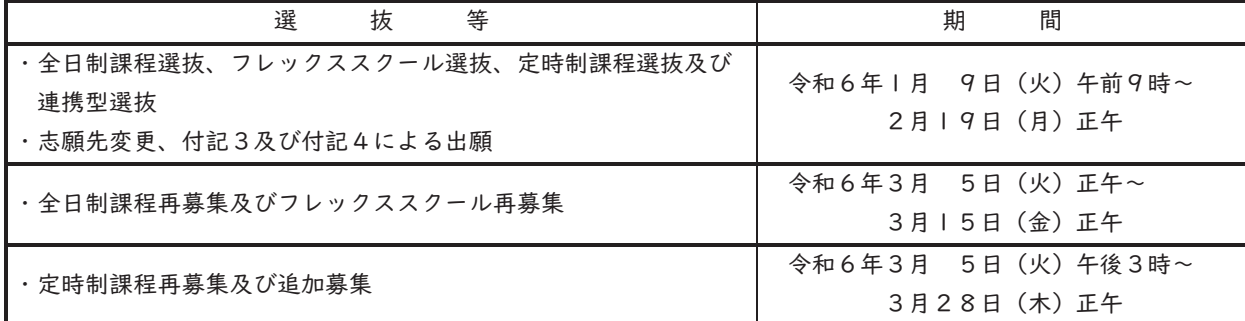

#### 3 準備する物

⑴ パーソナルコンピュータやスマートフォンなど、インターネットに接続可能な環境

- ⑵ 志願者又は保護者が利用可能なメールアドレス
- ⑶ A4サイズの用紙を印刷可能なプリンタ
- ⑷ PDFファイルを開くためのアプリケーションソフト
- (5) 顔写真のデータ (縦4:構3)、または顔写真2枚 (縦4cm、横3cm)

#### 4 作成手順

- ⑴ 利用者登録
	- ア パーソナルコンピュータの場合、「ぐんま電子申請受付システム」のページの【利用者登録】を、スマートフォ ンの場合は、メニューから【利用者登録】を選ぶ。
	- イ 利用規約を確認の上、注意事項に従い利用者登録を行う。ここで登録したメールアドレスが、「利用者ID」 となるため、常に連絡がとれるものを入力する。
	- ウ 必要事項を送信すると、【pref-qunma@s-kantan.com】からURLが記載されたメールが送信される。
	- エ 受信したメールに記載されているURLにアクセスし、残りの情報を入力して登録を完了させる。
- ⑵ 志願情報の入力
	- ア 「ぐんま電子申請受付システム」のページで、登録した利用者IDとパスワードでログインする。
	- イ 「入学者選抜」と検索し、「手続き一覧」に表示された手続きのうち、願書を作成したい選抜名を選択する。
	- ウ 手続きの説明を確認した後に、必要事項を入力する。
		- ・氏名や住所は、原則、住民票のとおりとし、特に氏名の入力では、次の3点に注意する。
			- ① 保護者の氏名で利用者登録した場合、志願者の欄に保護者の氏名が表示されるため、必ず志願者の氏名を 入力し直す。
			- ② 漢字が画面上で表示されない場合は、相当する簡易な字で代替する。
			- ③ ミドルネームがある場合は、名の欄に入力する。
		- ・学校名を選択する項目では、志願する学校を先に選択することで、それ以降の入力項目が変化することがある ため、志願する内容が正しく入力できているか確認する。
		- ・第2志望の学科・コースを認める学校では、第2志望を選択する項目が表示されるので、必ずいずれかを選択 する。
		- ・志願者の写真は、システムにデータを登録する場合、印刷したときに志願者の顔が明確に識別できるものとす る。登録しない場合は、【郵送などで提出する】を選択し、印刷した入学願書及び受検票に写真を貼る。
	- エ 必要事項を全て入力後、【申込み】を選択する。
- ⑶ データのダウンロード
	- ア 整理番号及びパスワードは願書のPDFをダウンロードする際に必要となるため、控えておく。
	- イ データの出力方法は、画面に表示される【PDFファイルを出力】を選択するか、到達通知メールに記載され ているURLから出力する。その際、2次元コードの下に整理番号が印字されていることを確認する。
	- ウ ダウンロード後や印刷後に誤記が判明した場合は、その願書を破棄し、手続き一覧に戻って、再度入力し、出 力する。
- ⑷ 印刷と提出
	- ア A4サイズのコピー用紙に印刷する。
	- イ 入学願書と受検票を切り離さず、中学校等に提出する。誤記が判明し、システムでの再入力が間に合わない場 合などは、誤記の部分に2本線を引き保護者の訂正印を押した後に、正しい内容を記入する。

## 別記2 「インタビューシート」の作成について

- 1 作成に当たっての注意
- ⑴ 志願者直筆とし、文字がはっきりと読めるよう記入する。ただし、\*の欄は、何も記入しない。
- ⑵ コピー(白黒)したものを提出し、本書は志願者が保管する。
- ⑶ 部活動等における実績や資格等を記入する際は、中学校等に確認し、大会名や成績、資格の名称等を正確に記入 する。

### 2 様式

様式2 (26ページ)により作成する。

- 3 記入上の留意点
- ⑴ 1の項目には、「学校・学科等を志願する理由」を記入する。
- ⑵ 2の項目には、中学校や家庭、地域での活動など、「これまでの3年間を振り返って、頑張ったことや成長した と思うこと」を記入する。また、やむを得ない事情により欠席日数が多いことなど、志願先高等学校に伝えたい内 容などについて記入してもよい。この場合、記載の有無や内容によって不利が生じることはない。
- (3) 3の項目には、志願先高等学校の「選抜方法等」において記入を求められた場合、質問項目を│ │ │ 内に記入 した上で、質問への回答を記入する。記入を求められていない場合は、空欄のまま提出する。

### 別記3 「調査書」の作成について

| 作成に当たっての注意

中学校長等は、調査書の作成を行うに当たっては、所属教員をもって調査書作成委員会を組織し、その審議を経て、 特に厳正を期するものとする。また、以下の点について十分注意する。

- ⑴ 鮮明に記入する。なお、必要に応じてゴム印、パーソナルコンピュータ等を用いてもよい。
- ⑵ 記入する数字は、全て算用数字を用いる。ただし、現住所については、漢数字を用いてもよい。
- ⑶ 誤記等の訂正をする際は、2本線を引いて訂正し、中学校長等の印(私印)を押印する。
- ⑷ 提出する調査書は、原本を複写したものに、中学校長等の職印を押印したものでもよい。
- ⑸ 生徒氏名の表記等、記載する内容は、中学校生徒指導要録(以下「指導要録」という。)に従って記載する。
- ⑹ 「特別の教科 道徳」の評価は記載しない。
- ⑺ 部活動や学校外の活動、取得資格等については、「7 参考となる諸事項等の記録」に記載する。

2 様式

令和6年3月に中学校等を卒業見込みの者については、様式3-1(27ページ)により作成する。

なお、平成31年3月から令和5年3月までに中学校等を卒業した者については、「群馬県教育委員会Webペー ジ(https://www.pref.gunma.jp/site/kyouiku/)」に掲載されている当該年度卒業者用の様式による。また、中学校 卒業後5年を経過した者については、卒業証明書及び住民票の提出をもって、調査書の提出に代えることができるこ ととする。